**Bomber Gug v1.0 - Documentation Française -**

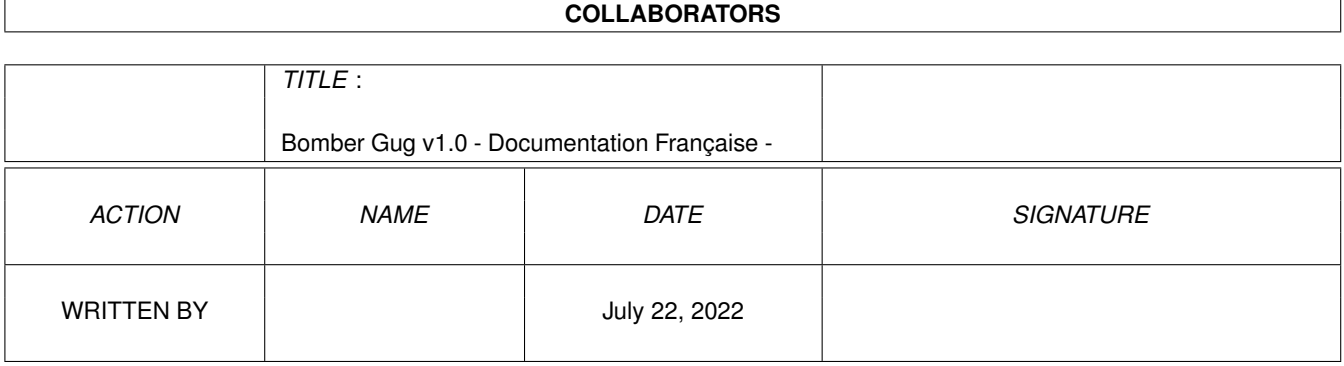

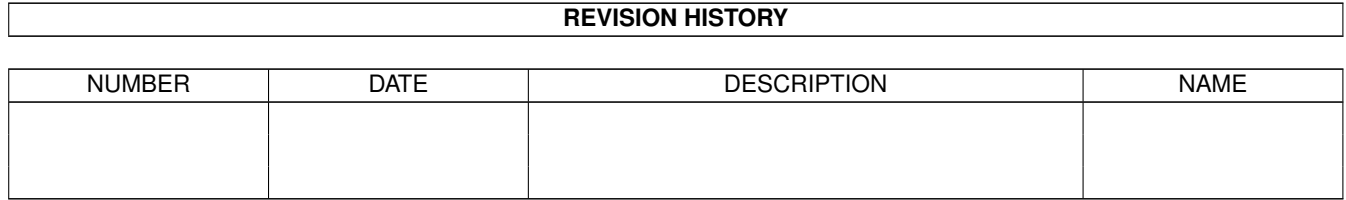

# **Contents**

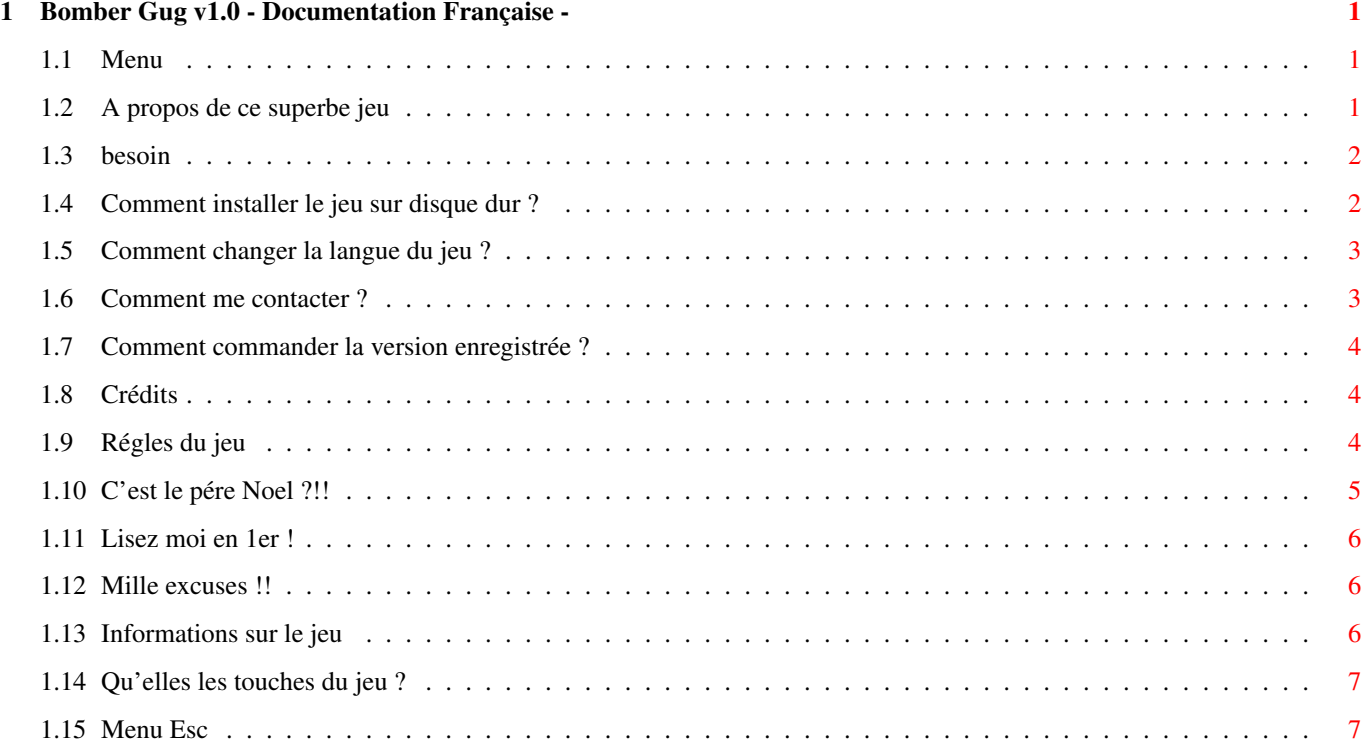

## <span id="page-3-0"></span>**Chapter 1**

## **Bomber Gug v1.0 - Documentation Française -**

## <span id="page-3-1"></span>**1.1 Menu**

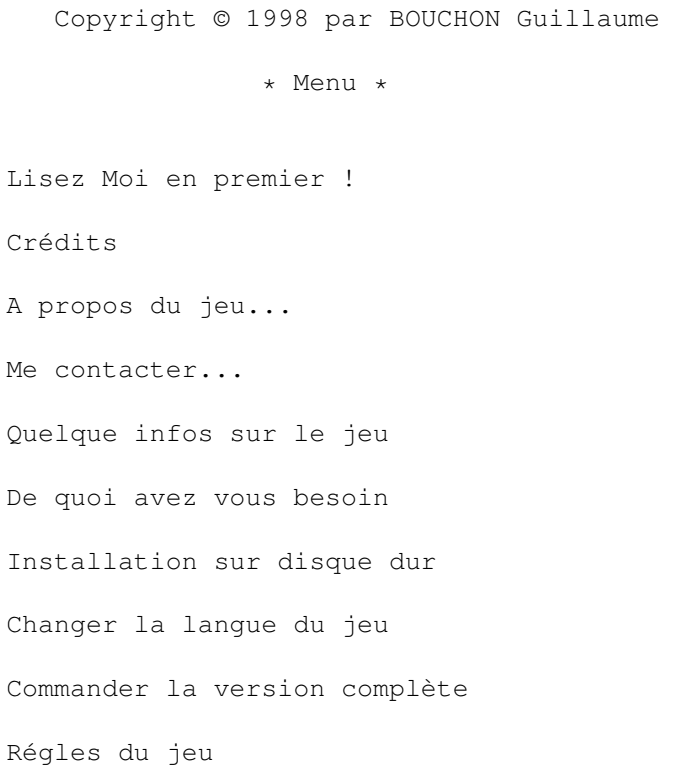

Bomber Gug v1.0

Changer la langue Commander la vers Régles du jeu Touches Programme en cadeau

Excusez moi !!!

Crédits

Me contacter...

Installation sur

## <span id="page-3-2"></span>**1.2 A propos de ce superbe jeu**

Moi, Guillaume Bouchon, au début de l'été 1997, pendant les grandes ← vacances, j'ai eu la superbe idée de programmer un clone de Bomber man sur mon Amiga ← préféré. Sous la chaleur toride de l'été je me suis lancer dans la programmation avec mon super Blitz Basic 2.1 (pas si super) jour et nuit, 24 heures sur 24.Au départ, le  $\leftrightarrow$ jeu avait des graphismes vraiment laids et c'est en les voyant que mon frêre Fabrice  $\leftrightarrow$ a voulu se joindre avec moi dans le devellopement de ce jeu.Après deux mois de ← travail acharné, Bomber Gug v1.0 était presque finit.Par manque de courage j'abandonnai ←  $C \subseteq \mathbb{C}$ jeu. Et c'est que 6 mois après que mon courage revins et en 1 semaine, le chef d'oeuvre fut terminé le Vendredi 13 Février 1998.

#### <span id="page-4-0"></span>**1.3 besoin**

Pour faire marcher (même s'il n'a pas de jambes...(humour) ) Bomber Gug v1  $\leftrightarrow$ .0, vous devez avoir : - Un Amiga biensur : A500 jusqu'a l'amiga 4000. - Deux Joysticks ou deux pads. - Au moins 1 méga de mémoire (pas sur...) - Bomber Gug (évidament !!) - Des programmes dans C: livrés avec le Workbench : Endcli, Copy, Assign - Quelques library (je ne sais pas les lesquelles mais il doit pas y avoir ← trop de problème)

- Le Workbench à partir - je pense - de la version 2.0

- Asl.library

Bomber Gug v1.0 n'a été testé que sur un Amiga 1200 68030 28 Mhz avec 4  $\leftrightarrow$ méga

de Fast memory , un disque dur de 257 méga octets, un lecteur de cédé Rom x4, Workbench 3.0 avec une résolution 640x480 en Multiscan/Productivité en 32 ← couleurs.

## <span id="page-4-1"></span>**1.4 Comment installer le jeu sur disque dur ?**

Il y a deux manière d'installer Bomber Guq v1.0 sur le ← disque dur :

- La manière simple : avec le programme Install

Dans le Workbench, ouvrez la fenètre où se trouve Bomber Gug, double cliquez sur l'icône Install.Une fenètre va apparaitre vous demandant ← votre

- langue.Repondez en choisissant votre langue avec les touches 1 ou 2.  $\leftrightarrow$ Ensuite,
- un requesteur va apparaître vous demandant l'endroit où vous voulez ← installer
- Bomber Gug. Un tirroir nommé Bomber\_Gug va y etre automatiquement créer. ← Vous

n'avez plus qu'a attendre que l'installation soit finie.Pour lancer le ← jeu, ouvrez la fenetre où se trouve l'installation de Bomber Gug et double ← cliquez sur Bomber\_Gug.exe et normallement,le jeu devrait marcher. - La manière un peu plus dur : installation manuelle Prenez tout les tiroirs et fichiers du tiroir où se trouve Bomber Gug ← et faites glisser toutes les icônes dans la fenetre du tiroir où vous ← voulez l'installer.Si il y a un problème de langue, cliquez ici . Si après l'installation le jeu ne marche pas, verifiez que vous possédez tout ce qu'il faut

### <span id="page-5-0"></span>**1.5 Comment changer la langue du jeu ?**

Il se peut que vous aurez envie de changer la langue du jeu ← sans le rèinstaller Pour cela, vous pouvez utiliser le programme Langue Install.  $\leftrightarrow$ Comment sa marche ? - Double cliquez sur son icône (dans le Workbench biensur !) - Une fenetre va apparaître vous demandant votre langue. - Il y a que deux langues : Français et anglais mais si certains veulent  $\leftrightarrow$ ajouter d'autres langues, contactez moi ! - Choisissez votre langue en tapant le chiffre corespondant  $\leftrightarrow$ à votre choix - Deprotégez votre disquette (si vous avez Bomber Gug sur une disquette) - Attendez quelques secondes. - Votre langue est installée. Vous avez aussi une autre manière, éditer - si il existe - le fichier Langue et  $\leftrightarrow$ tapez sur la 1ere ligne Francais pour avoir la langue française. Anglais pour avoir la langue anglaise. Puis sauvegardez ce fichier en Ascii (Ed le fait automatiquement).

## <span id="page-5-1"></span>**1.6 Comment me contacter ?**

Vous pouvez me contacter en envoyant une lettre à l'adresse suivante :

BOUCHON Guillaume 2,Rue des Fleurs 30150 MONTFAUCON FRANCE

Vous pouvez aussi me contacter en envoyant un E-mail par Internet à l'adresse :

Bouchon@ese-metz.fr

#### <span id="page-6-0"></span>**1.7 Comment commander la version enregistrée ?**

```
Si vous aimez mon jeu - qui je le rapelle est un shareware - , \leftrightarrowvous pouvez commander
la toute dernière version complète (sans message qui apparait pendant que vous \leftrightarrowjouez)
qui possède en plus de la version shareware :
     - Possibilitée de jouer à 4 en même temps !! Avec un adapteur (se trouve ←
         assez
       facilement).
     - Possibilitée de rajouter ses propes graphismes.
     - Des bonus (ou des malus) en plus.
     - Plusieurs mondes.
     - Pas sur : option Turbo : tout est accèléré.
     ...
  Attention !!! : La version complète n'est pas encore finie et ne la sera pas - \leftrightarrowje
  pense - avant la fin de l'été 1998.Donc pas la peine de la commandée avant.
  La version complète ne sera pas très chère, dans les environs de 30 - 40 Francs \leftrightarrow.
  Pour la commander il suffit de m'envoyer un cheque dans une envelloppe à mon
                adresse
                   et surtout n'oubliez pas de mettre la votre : je ne suis pas \leftrightarrowdevin !
```
## <span id="page-6-1"></span>**1.8 Crédits**

Personnes qui ont participées au dévellopement du jeu :

BOUCHON Fabrice ............. Graphismes, design et quelques sugestions. BOUCHON Guillaume ........... Programmation, idée, icônes. PONTAUD Dominique ........... Testeur BELTRANDO Jérome ............ Testeur MICALEF Florian ............ Testeur ESTRAYK/DARKNESS ............ Musique

Logiciels utilisés :

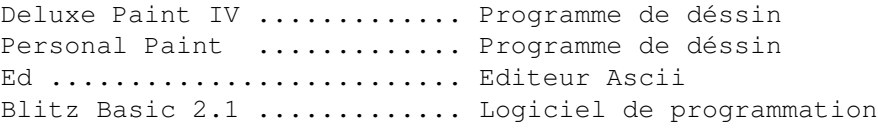

## <span id="page-6-2"></span>**1.9 Régles du jeu**

Si vous connaissez les régles de Bomber Man , vous connaissez  $\leftrightarrow$ celles de BomBer Gug. Pour ceux qui connaissent pas Bomber Man, le but du jeu est trés simple : vous  $\leftrightarrow$ devez etre le dernier vivant à l'écran.Pour cela, vous devez tuer tout vos ← adversaires en posant des bombes.En effet, celles ci lorsque vous les posées en appuyant sur  $\leftrightarrow$ feu, au bout d'un certain temps, elles explosent et laissent apparaitre des traînés  $\leftrightarrow$ de flammes dans les 4 directions : droite, gauche, haut et bas. Si un joueur est  $\leftrightarrow$ sur une flamme, il meurt. De plus, à l'écran, il y a des blocs cassables c'est à dire ← que lorsque la bombe explose,les blocs qui se trouvent sur les flammes explosent et des fois,il peut apparaitre un bonus (ou un malus).Les bonus sont : (à vous de découvrir comment ils sont dans le jeu) - Plus de flamme : les trainés des flamme des bombes sont plus grandes - Plus de bombe : vous pouvez poser une bombe suplémentaire - ? : donne un bonus au hasard - Méga flammes : les trainés des flammes sont trés grandes pendant un ← certain temps (jusqu'a que le joeur ne clignote plus) - Flammes traversent les murs : seul inconvénient : il n'y a plus de bonus qui apparait. - Posage automatique des bombes : trés dangeureux : chaque fois que vous  $\leftrightarrow$ avancez vous posez une bombe - 1 bombe : l'adversaire se retrouve avec une seule bombe. - Boum : fait exploser toutes les bombes à l'écran : peut etre dangeureux Touches : voir section

```
touches
```
## <span id="page-7-0"></span>**1.10 C'est le pére Noel ?!!**

Avec BomBer Gug, il y un programme en cadeau : LowMem Executor C'est quoi ? Lorsque je lance certaines démos ou certains jeux à partir du Workbench, l' ← Amiga plante car il n'y a pas assez de mémoire et c'est trés énervant. C'est pour ça  $\leftrightarrow$ que j'ai eu l'idée de programmer un logiciel capable de lancer un jeux ou une  $\leftrightarrow$ démos APRES UN RESET !!! Donc si il y a reset, le Workbench n'est plus en mémoire d' ← où le gain énorme de mémoire. Comment s'en servir ? Je vous conseille de placer ce programme dans votre tiroir C:.Pour lancer un ← jeu (ou autre) apres un reset, il suffit de taper dans le Cli ou dans une fenètre Shell : LowMem <nom du programme> . Une fenetre doit apparaitre et quelque  $\leftrightarrow$ secondes aprés, l'Amiga fait un reset et le prg ce lance tout seul par magie !!

Attention : le prg NE DOIT PAS ETRE UN SCRIPT mais un Executable seulement. Vous pouvez aussi taper : LowMem <option> <nom du prg> <Option> peut etre : Noaga : vous devez OBLIGATOIREMENT posséder NoAga dans ← votre tiroir C:. Cette option est utile pour les prgs  $\leftrightarrow$ qui marchent pas en AGA CdRom : initialise le Cd-Rom apres le reset.C'est trés  $\leftrightarrow$ utile pour les jeux sur Cd-Rom. NOTE : votre DosDriver doit s'appeler CD0 et doit se trouver dans Devs: Note :vous pouvez combiner les deux options en tapant : LowMem <Option1> <Option2> <prg> Si vous tapez Lowmem sans rien derrière, un sélecteur de fichier et un ← sélecteur d'option va apparaître.

## <span id="page-8-0"></span>**1.11 Lisez moi en 1er !**

BOUCHON Guillaume alias Gugu Best ou alias Gugu Best Company décline toutes responsabilités sur les dommages que peuvent causer les programmes Bomber\_Gug. ← exe, Install,Langue\_Install et LowMEM.Pour éviter d'eventuels domages, lisez bien ←  $l<sub>a</sub>$ 

documentation concernant ces programmes.

#### <span id="page-8-1"></span>**1.12 Mille excuses !!**

Je m'excuse à tout ceux qui sont choqués par mon orthographe. Je m'excuse à l'auteur des effets sonores de n'avoir pas mit son nom dans les crédits mais je me rappelle plus de son nom. Je m'excuse à tout ceux qui pensent que Bomber Gug v1.0 est nul.

## <span id="page-8-2"></span>**1.13 Informations sur le jeu**

Bomber Gug v1.0 est un shareware. Dans cette version, il y a un ← message énervant qui apparaît à l'écran, si vous commandez la version complète , ce message n'y sera plus Vous pouvez jouer qu'a 2 (à 4 dans la version complète) et il y a 8 bonus diffèrents.Ce jeu à été programmé en Blitz Basic 2.1 ( contactez moi si vous voulez les sources).J'espére que vous amuserez bien avec ce jeu.

## <span id="page-9-0"></span>**1.14 Qu'elles les touches du jeu ?**

```
Esc .................. dans la présentation : quitte le jeu.
                       pendant le jeu : un
           menu
            apparait.
Joystick :
Haut ................. Le joueur monte.
Bas .................. Le joueur déscend.
Droite ............... Le joueur va à droite.
Gauche .............. Le joueur va à gauche.
Feu ................. Pose une bombe
```
## <span id="page-9-1"></span>**1.15 Menu Esc**

Lorsque que vous appuyez sur Esc pendant le jeu, un menu apparaît :

version shareware \* Menu \* > Retour au jeu Menu principal Retour au Dos GUGU BEST 1998

BOMBER GUG v1.0

A l'aide du joystick, en mettant vers le haut ou vers le bas, vous verrez le caractére > se déplacer devant une option.Quand > est devant l'option que vous désirez, appuyez sur feu pour la valider.Note : seul le 1er joueur peut ← utiliser ce menu. Les options sont : Retour au jeu ......... quitte ce menu et continu la ← partie Menu principal ........ retourne à la page de  $\leftrightarrow$ présentation Retour au Dos ......... quitte le jeu